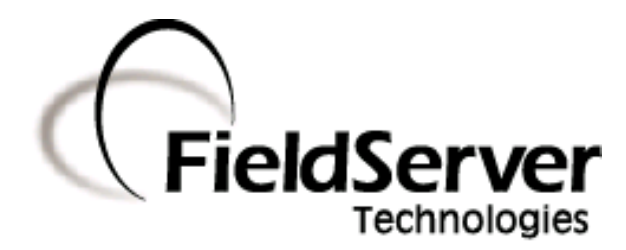

**A Sierra Monitor Company**

**Driver Manual (Supplement to the FieldServer Instruction Manual)**

# **FS-8700-79 GCM\_ASCII Driver Suitable for connection to a Barber Coleman GCM unit.**

**APPLICABILITY & EFFECTIVITY**

**Effective for all systems manufactured after May 1, 2001**

# **TABLE OF CONTENTS**

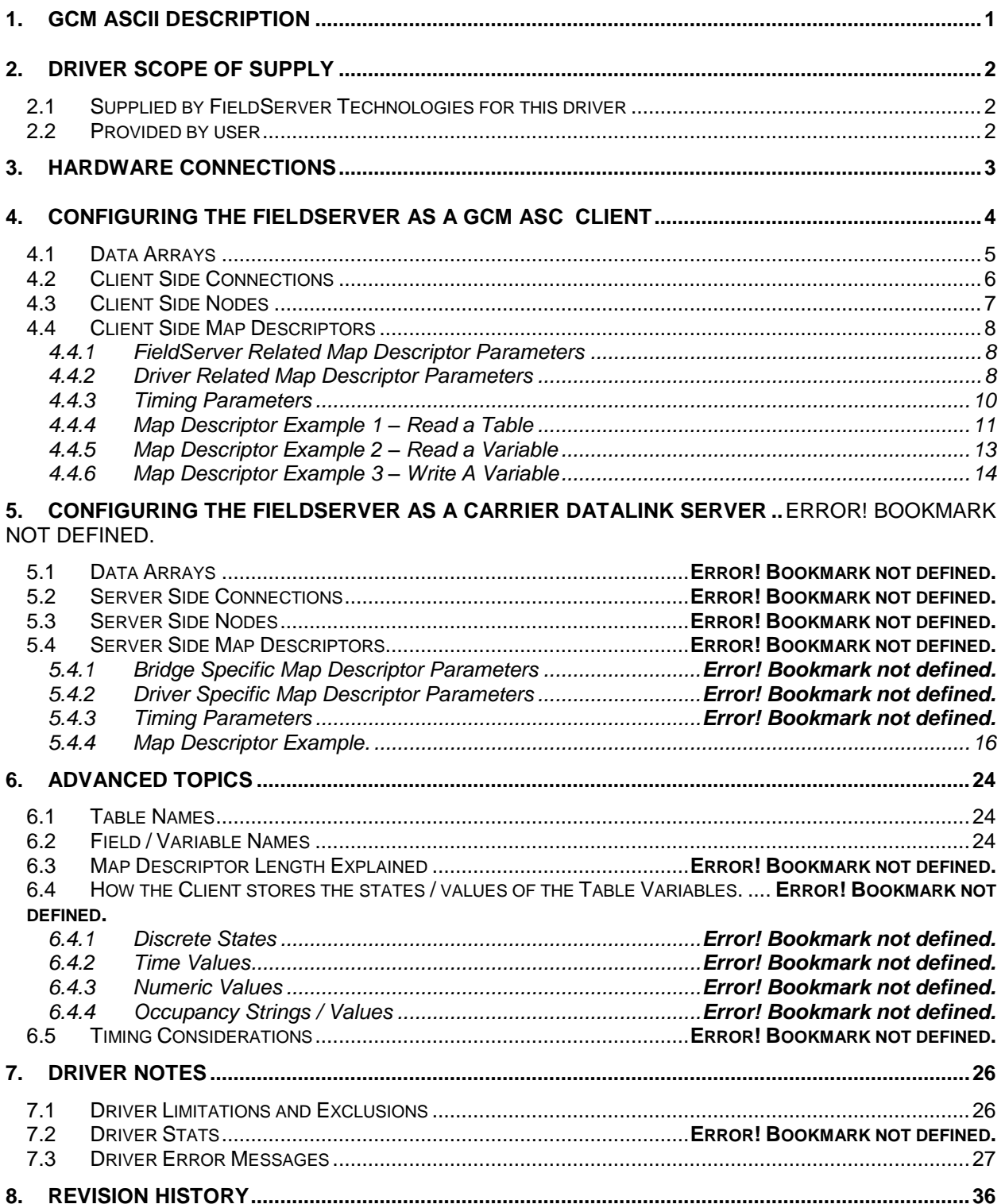

# **1 GCM ASCII Description**

The GCM\_ASCII driver allows the FieldServer to transfer data to and from devices over either RS232 or RS485 using ASCII.

GCM is an acronym for Global Control Module. LCM is an acronym for Local Control Module.

The driver may only be configured as a client. Limited server side functionality has been implemented for QA test procedures but it is not supported or documented. If you require server side functionality, please contact Field Server's marketing group.

The GCM ASCII Serial Driver allows variables to be read and written in devices connected as Barber Coleman Network 8000. GCM reports for ZONE2 block types and Current status for LCMs can be read and blocks parameters for GCM itself and LCM can be overriden

The GCM devices provides a gateway to read/write data to its own blocks and blocks owned by other devices(LCMs,Microzones etc,) connected to Global Control Module. This driver polls the Global Control Module in network 8000 which in turn reads / writes data to itself or other connected devices.

The driver is an active client driver. This means that it initiates read / write polls with the GCM (Barber-Coleman Network 8000) GCM device, which is expected to provide responses. Server functionality is not provided by in this driver. but it can be extended on request and typically at additional cost.

The driver can be configured to allow data blocks to be read from GCM and/or other devices connected to GCM. As the blocks typically contain more than one data element, the retrieved data is stored in a number of consecutive FieldServer data arrays and locations in the Field Server.

The driver can be configured to read a specific variable and store its value in a configurable location in a FieldServer data array.

The driver has no advanced knowledge of the GCM or other Network devices and their data blocks. Therefore it cannot validate block or variables names specified in the configuration file. In addition, this means that the driver handles each variable/block in a generic way and without regard for the particular variables that constitute the tables.

It is important that you understand the limitations and exclusions of this driver. Read section 7.1 for more information.

# **2 Driver Scope of Supply**

### 2.1 Supplied by FieldServer Technologies for this driver

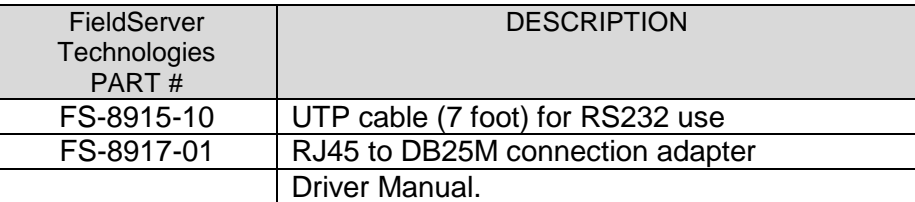

### 2.2 Provided by user

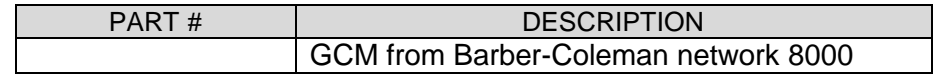

# **3 Hardware Connections**

The bridge is connected to the Global Control module as shown below.

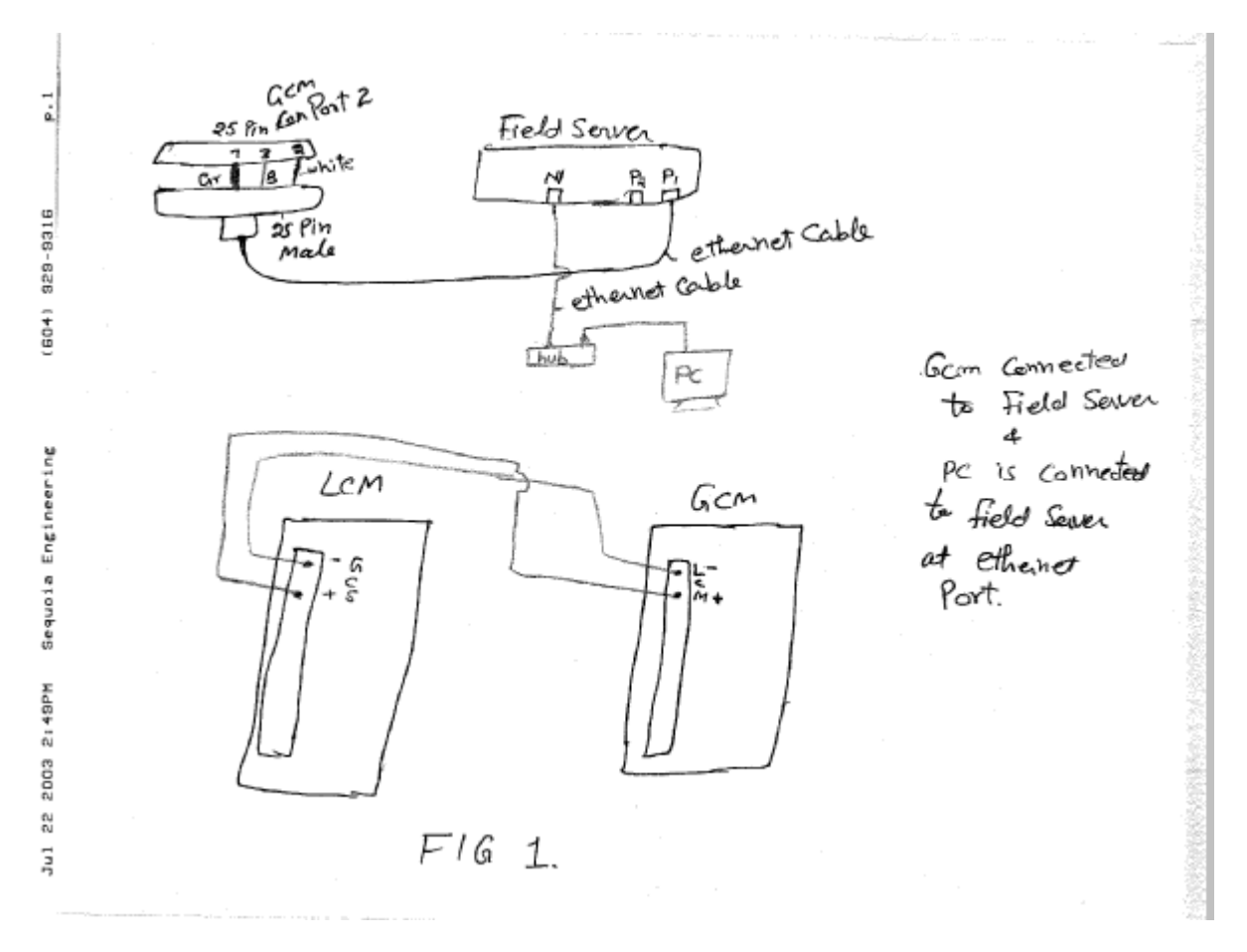

# **4 Configuring the FieldServer as a GCM\_ASC Client**

It is not possible to complete a configuration for communication with a GCM device until you are familiar with the data available from the devices connected to N8000 network. The GCM device does provide a method for discovering the data blocks and variables that are available in all the connected devices.

Configuring the client require minimum knowledge of the names of the data blocks available in the devices connected via the N8000 network to GCM. If you know the block names and the variable names and all the menu options to get to the required block or variable that you wish to poll then you have enough information to complete the configuration. If you have do not have block, variable and other menu options we provide a method of discovering this information. This method is discussed in chapter 7.

For a detailed discussion on FieldServer configuration, please refer to the instruction manual for the FieldServer. The information that follows describes how to expand upon the factory defaults provided in the configuration files included with the FieldServer (See ".csv" files on the driver diskette).

This section documents and describes the parameters necessary for configuring the FieldServer to communicate with a GCM device.

The configuration file tells the FieldServer about its interfaces, and the routing of data required. In order to enable the FieldServer for GCM communications, the driver independent FieldServer buffers need to be declared in the "Data Arrays" section, the destination device addresses need to be declared in the "Client Side Nodes" section, and the data required from the servers needs to be mapped in the "Client Side Map Descriptors" section. Details on how to do this can be found below.

Note that in the tables, \* indicates an optional parameter, with the bold legal value being the default.

4.1 Data Arrays

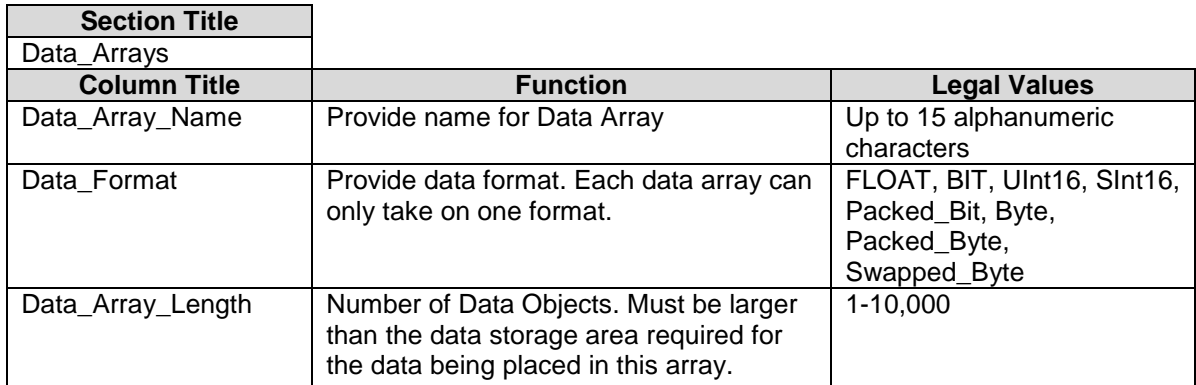

# **Example**

```
// Data Arrays
 //
Data_Arrays
Data_Array_Name ,Data_Format ,Data_Array_Length<br>DA_Val ,float ,2
DA_Val ,float ,2<br>DA Name ,Byte ,44
DA_Name , Byte , 44<br>DA_Typ , Byte , 2
DA Typ , Byte
DA Units , Byte , 32
```
4.2

Here DA\_Val data array is declared to store float values for variables and length (2) indicates that this data array can store at most values for two variables.

DA Name data array is to store Name of the variables. Twenty two bytes are reserved for each variable name so length 44 indicates that this data array can contain at most two variable names.

DA\_Typ data array is declared to store numeric value for variable types. Single byte can represent the variable type ,so length 2 indicate that this data can hold variable types for at most two variables. See the table for corresponding numeric values for types in chapter 5.

DA\_Units data array is declared to store units for variables. Again 16 bytes are reserved to store units for each variables and length (2) indicates that it can store units for at most two variables.

### 4.3 Client Side Connections

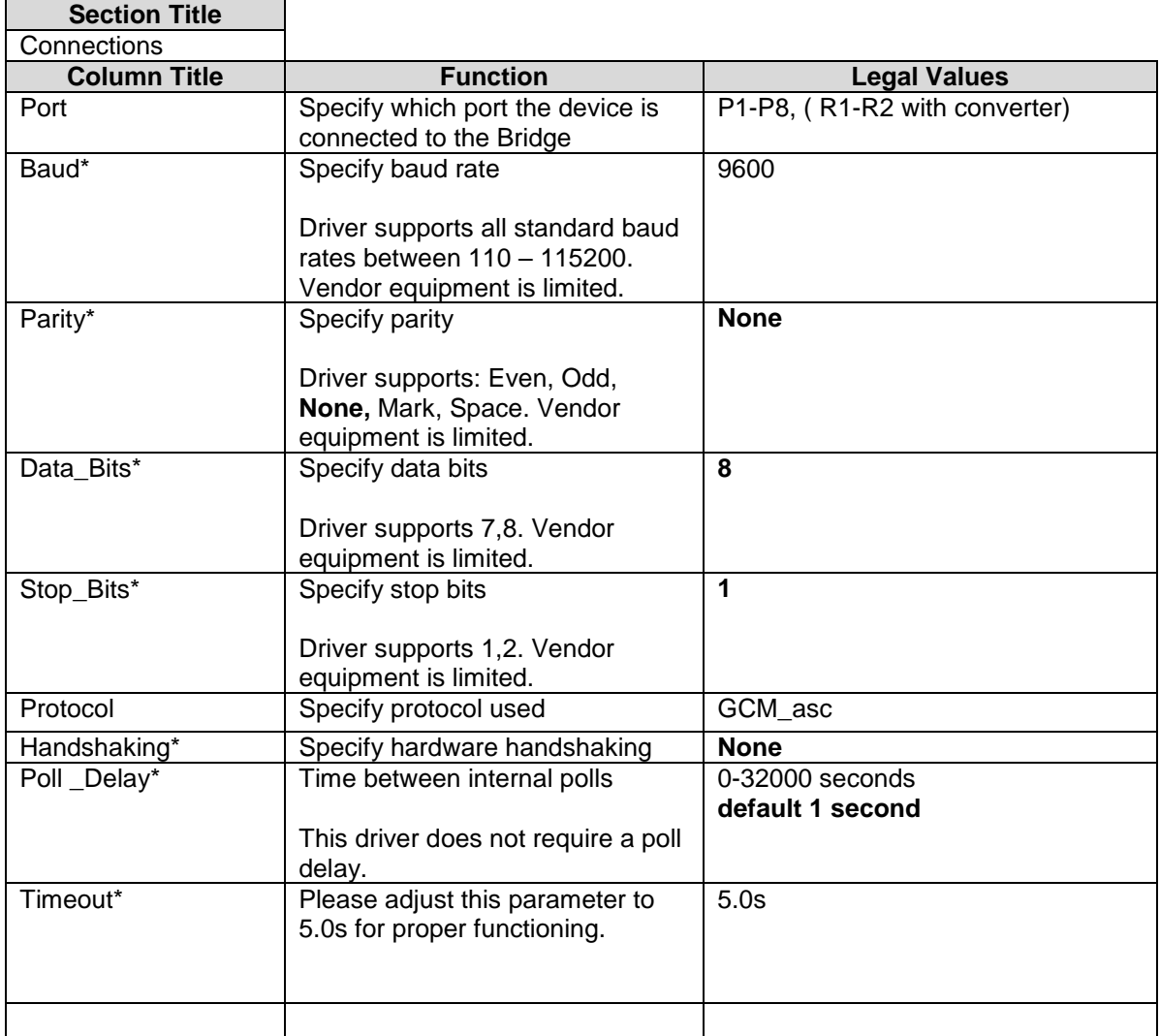

#### **Example**

```
// Client Side Connections
Connections
Port, Baud, Parity, Data bits, Stop Bits, Protocol , Handshaking,
P8, 9600, None , 8 , 1, GCM asc , None ,
```
#### 4.4 Client Side Nodes

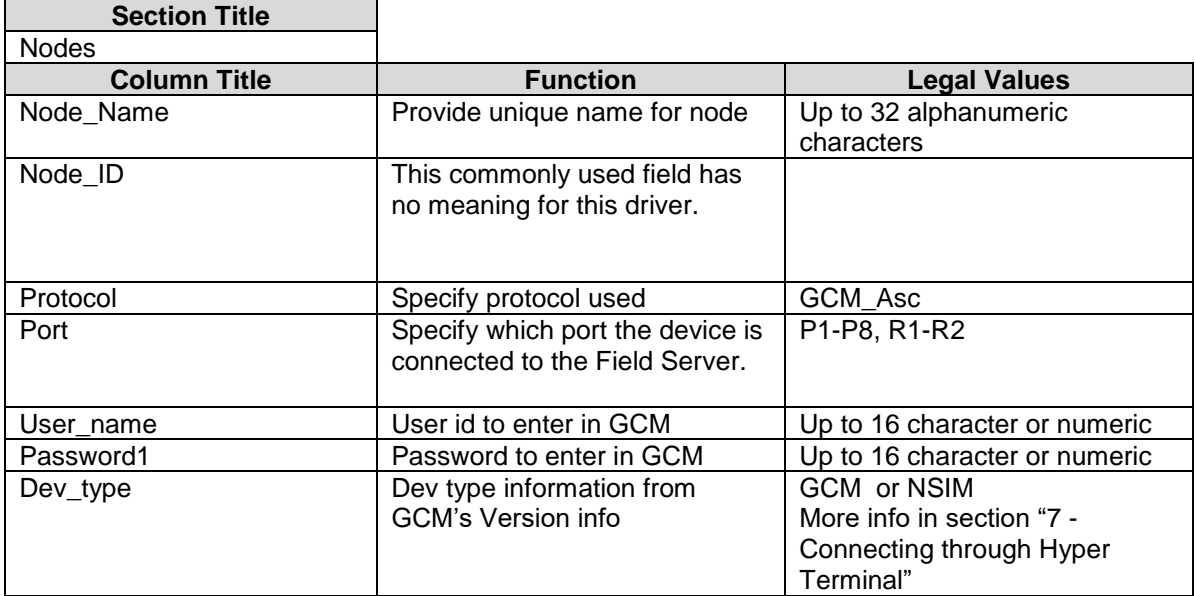

#### **Example**

```
// Client Side Nodes
Nodes
Node Name, Node ID, Protocol , Port, User name , Password1,dev type
GCM 01 , 1 , GCM Asc , P1 , user , pass ,NSIM
```
# 4.5 Client Side Map Descriptors

# 4.5.1 FieldServer Related Map Descriptor Parameters

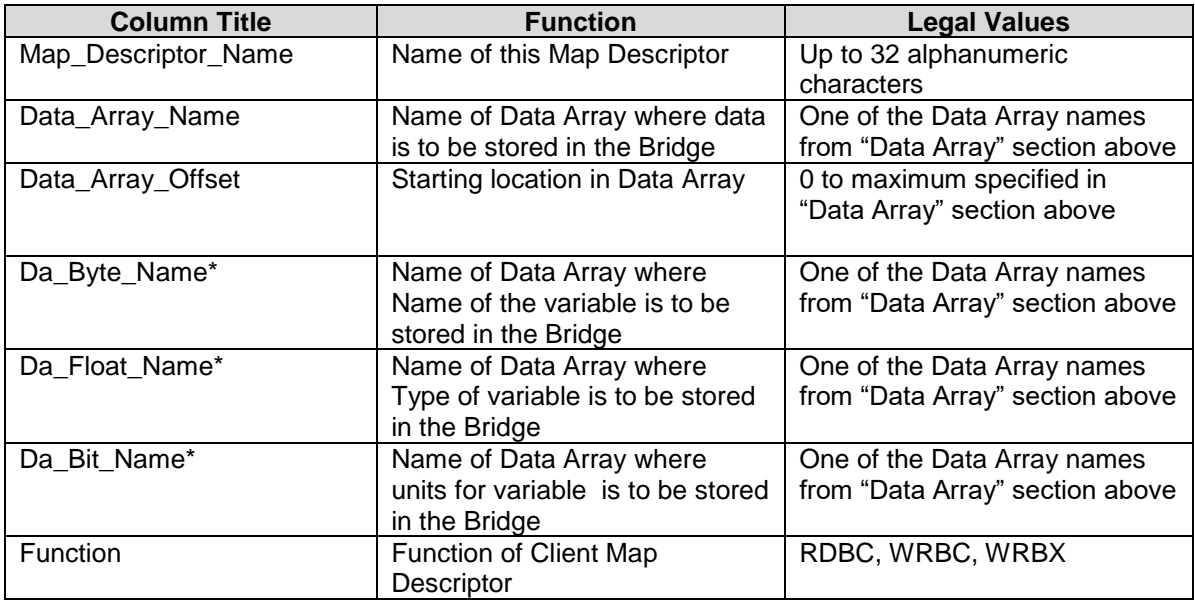

# 4.5.2 Driver Related Map Descriptor Parameters

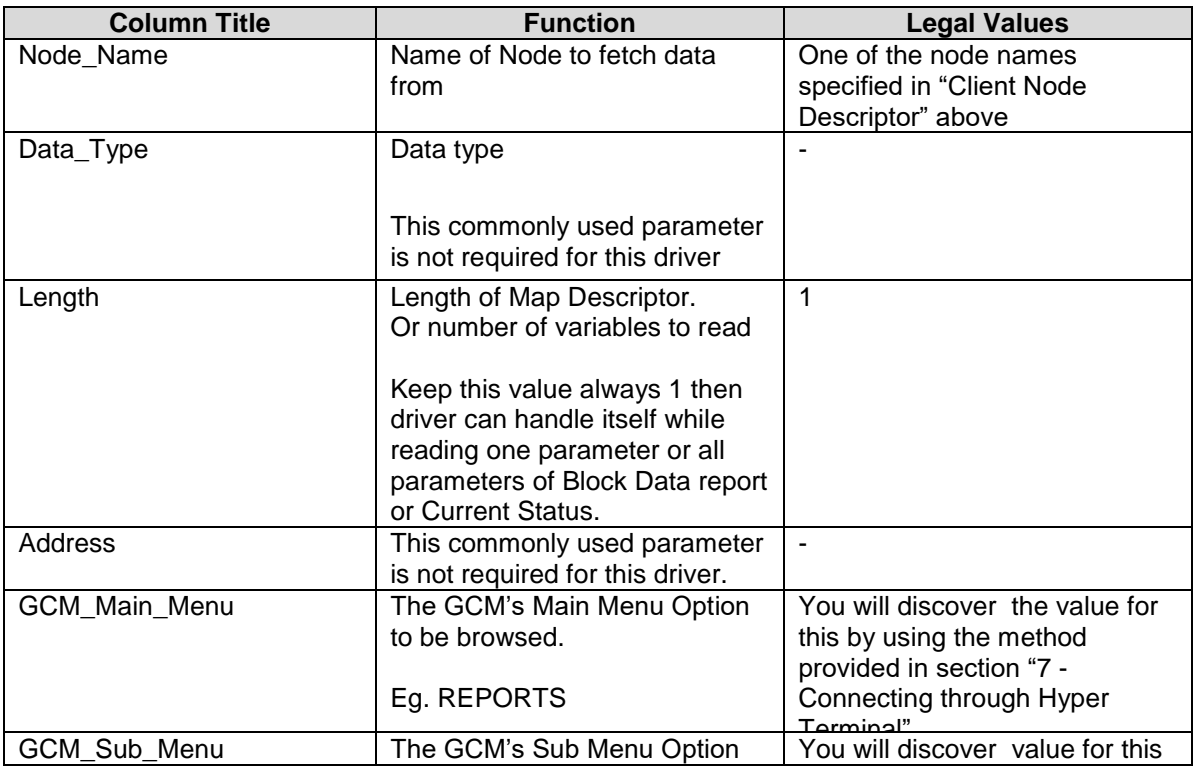

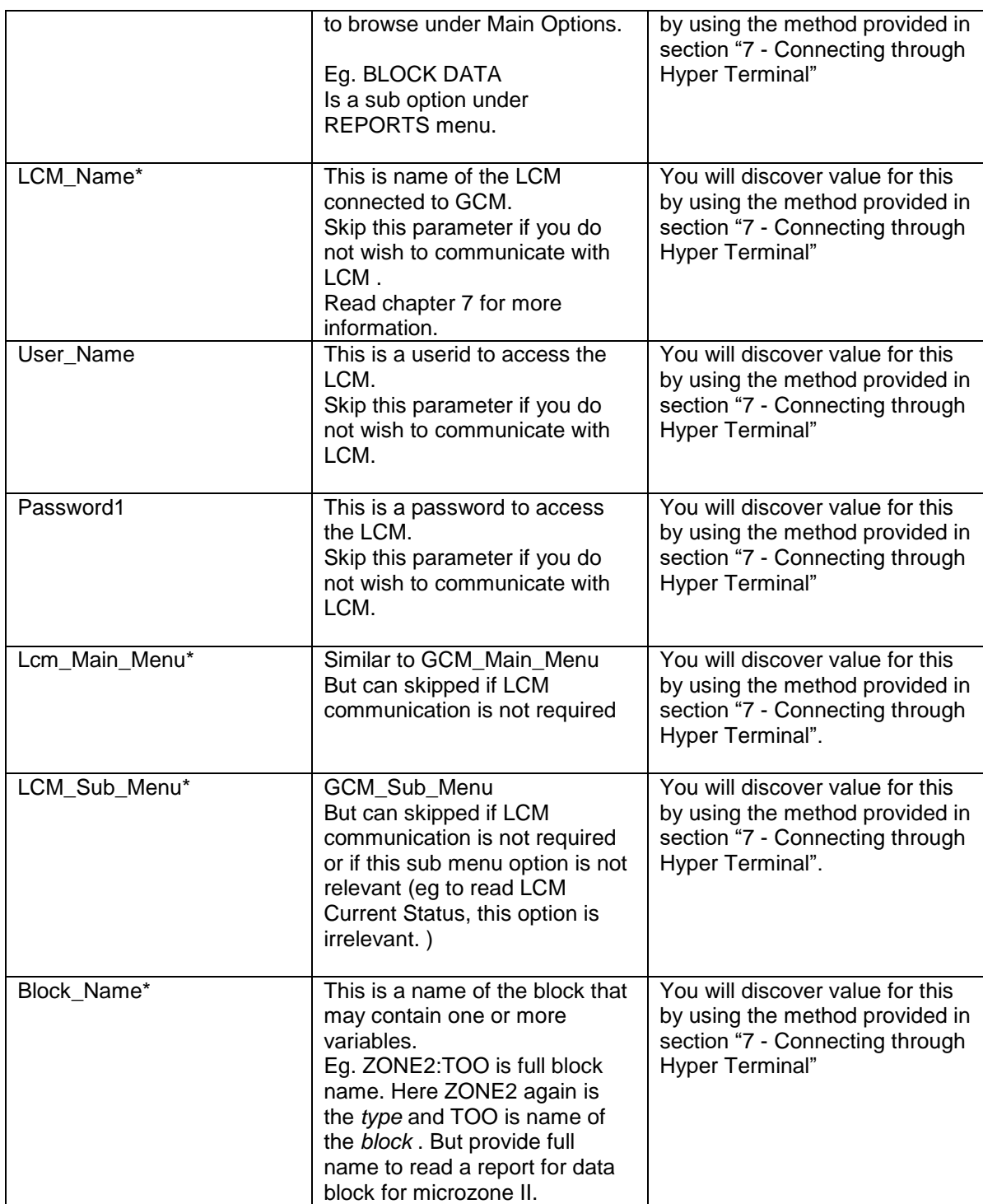

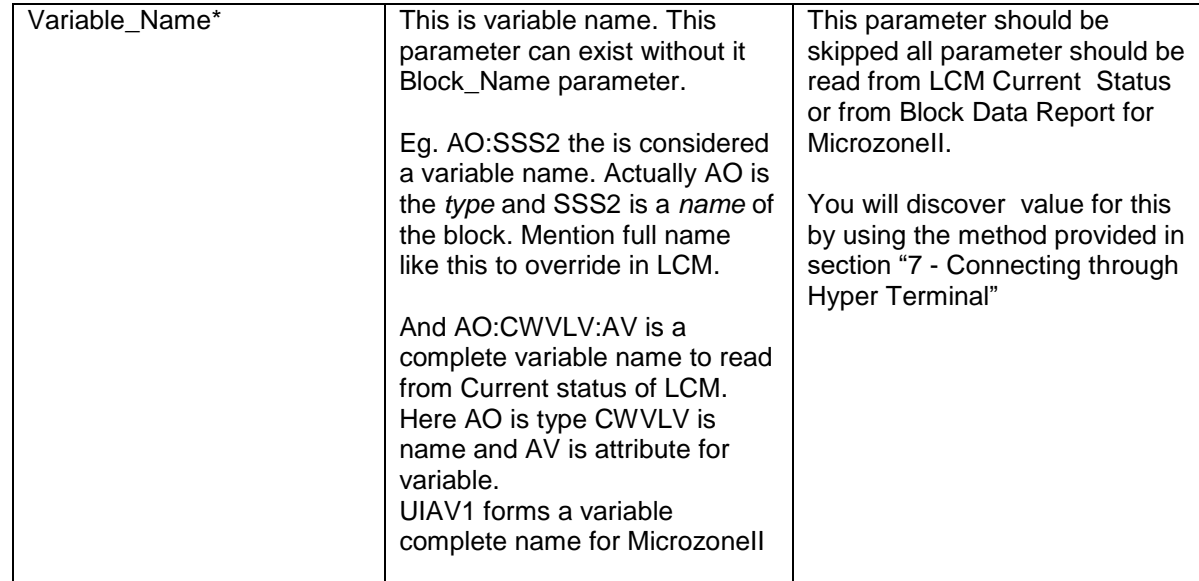

# 4.5.3 Timing Parameters

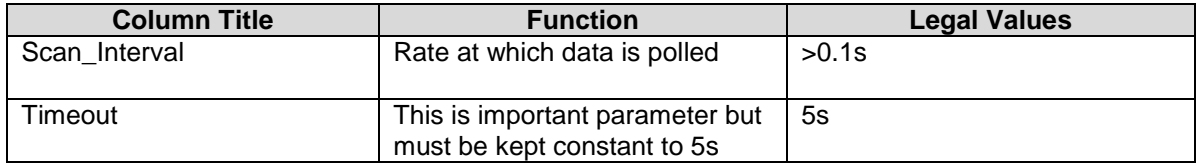

### 4.5.4 Map Descriptor Example 1 – Read All Current Status Variables for LCM

This example illustrates how to read the Current Status for all variables in LCM. Some basics first: The map descriptor is connected to a node by means of the node name and a node definition provides a connection to a port. Thus this map descriptor is connected to a port via its node. The FieldServer will use that port to send this poll. The poll will be generated every 0.5 seconds after finishing with previous poll.

The value extracted from the response will be stored in the array called DA\_Val. Variable name will be stored in data array DA\_Name. Variable type will be stored in data array DA\_Typ. Variable units will be stored in data array DA\_Units. Ensure that it is suitable format for storing value – FLOAT is suggested. Driver will store information in the following manar. *For first variable*  Variable value will be stored at 0th offset at Da\_Val data array. Variable name will be stored at 0th offset through 21st offset at Da\_Name data array. Variable type will be stored at 0th offset at Da\_typ data array Variable units will be stored at 0th offset through 15th offset at Da\_Units data array.

*For Second variable* 

Variable value will be stored at 1th offset at Da\_Val data array.

Variable name will be stored at 22nd offset through 43 rd offset at Da\_Name data array.

Variable type will be stored at 1th offset at Da\_typ data array

Variable units will be stored at 16th offset through 31th offset at Da\_Units data array.

And so on…..

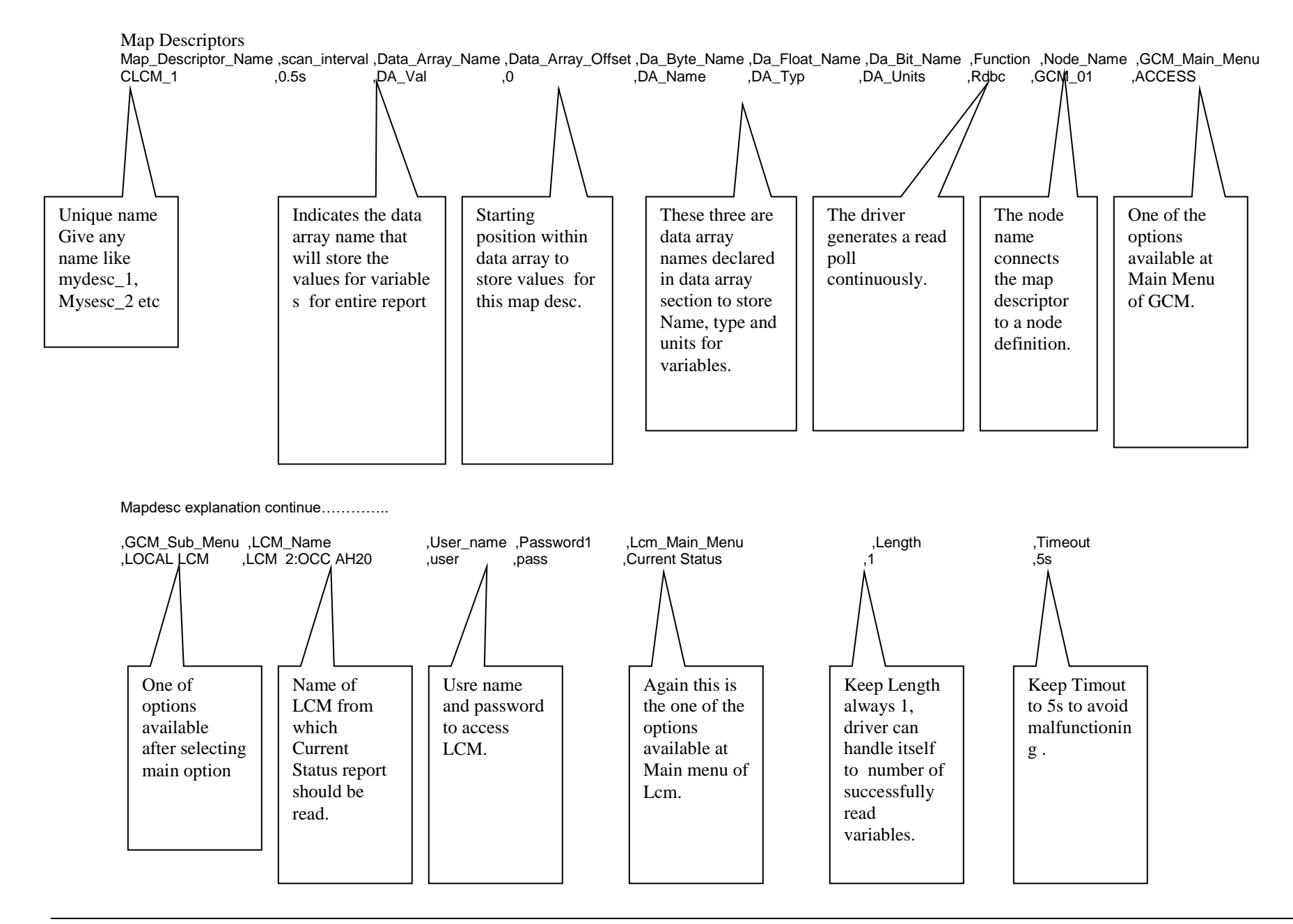

**FieldServer Technologies** 1991 Tarob Court Milpitas, California 95035 USA **Web**:www.fieldserver.com **Tel**: (408) 262-2299 **Fax**: (408) 262-9042 **Toll\_Free**: 888-509-1970 **email**: support@fieldserver.com

#### 4.5.5 Map Descriptor Example 2 – Read a Single Current Status Variable for LCM

*This example illustrates how to read a single variable from Current Status of LCM. Make one similar map descriptor for each variable you wish to read. Reading variables is a more efficient you want to read a limited set of variables as per as data array memory is concerned.*

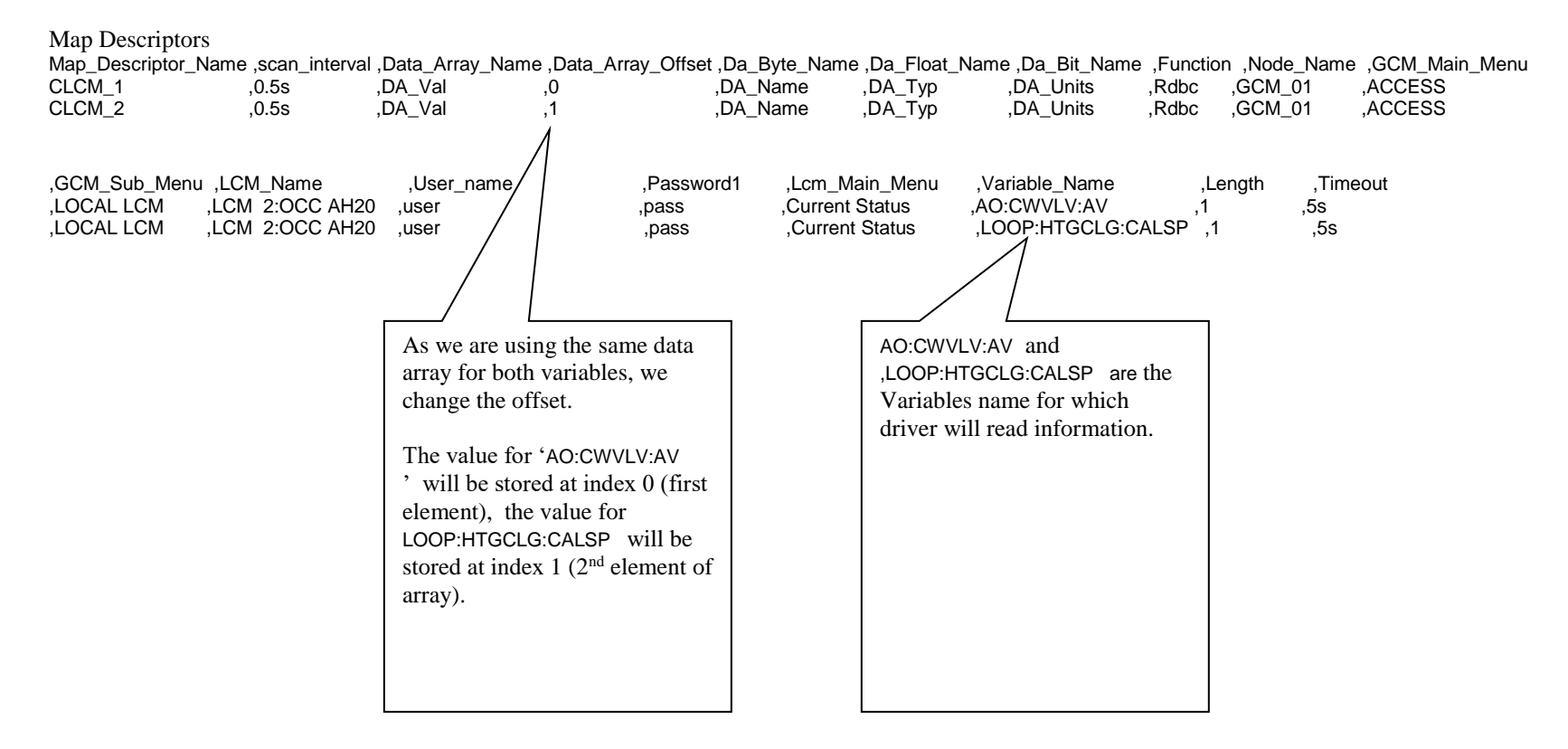

#### **FS-8700-79 GCM ASCII Page 14 of 38**

# 4.5.6 Map Descriptor Example 3 – Override (Write) a Variable at LCM

*This example illustrates how to Override a variable. Always set the length to 1 for a write. In this example the variable being overridden is called 'AO:SSS2'. It can be set to any analog value but Lcm may have range for physical points (eg 0.0- 12.0 )..*

Map\_Descriptors

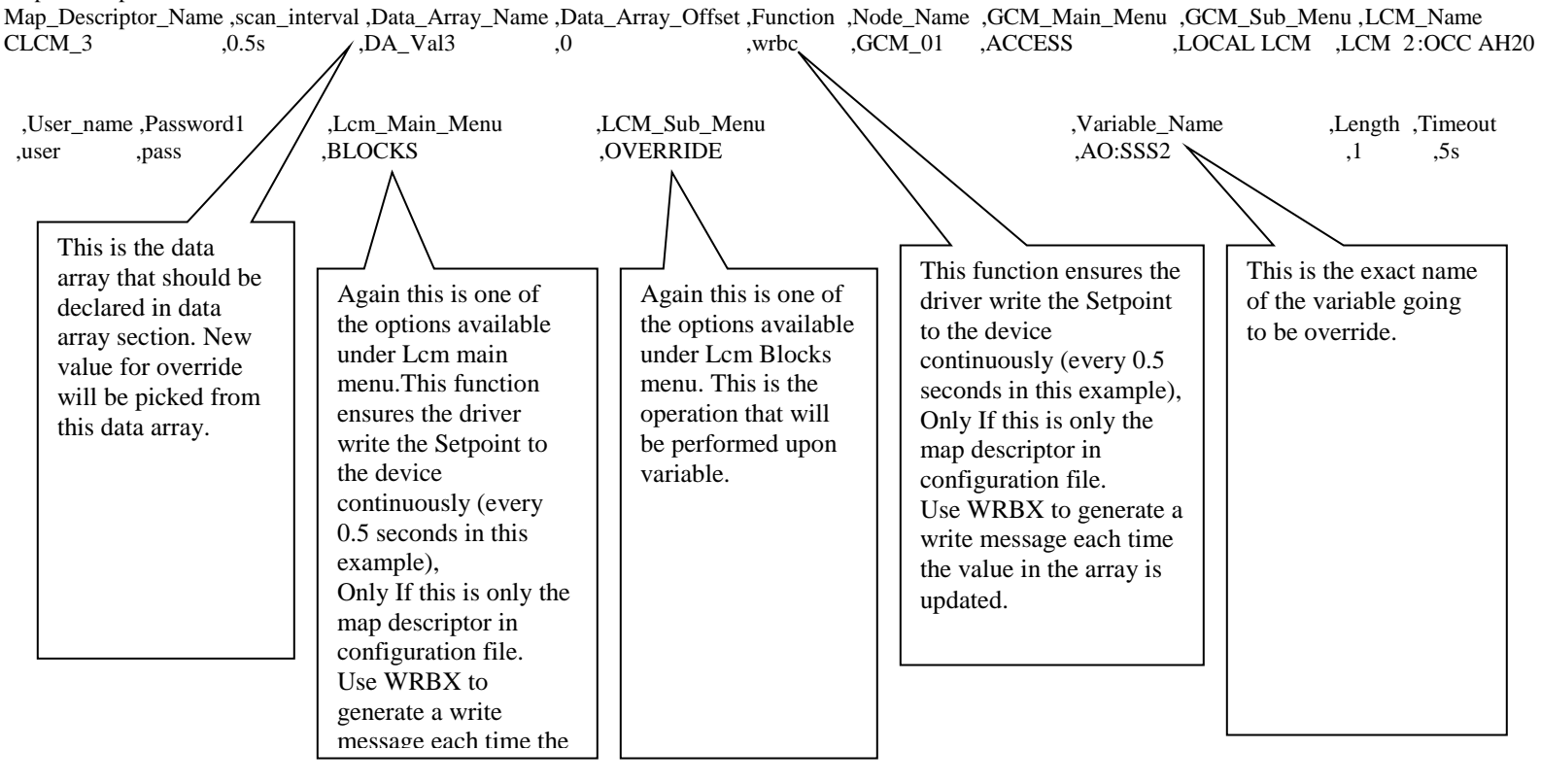

# 4.5.7 Map Descriptor Example 4 – Read all Variables for Block representing Microzone II at GCM

*This example illustrates how to read all variables from the block that describe the MicroZone II device at GCM.* 

Map\_Descriptors

Map\_Descriptor\_Name ,scan\_interval ,Data\_Array\_Name ,Data\_Array\_Offset ,Da\_Byte\_Name ,Da\_Float\_Name ,Da\_Bit\_Name ,Function ,Node\_Name ,GCM\_Main\_Menu CMD\_3 ,0.5s ,DA\_Val ,0 ,DA\_Name ,DA\_Typ ,DA\_Units ,Rdbc ,GCM\_01 ,REPORTS ,GCM\_Sub\_Menu ,Block\_Name ,Timeout ,BLOCK DATA ,ZONE2:TOO ,5s One of the options available at Main Menu of GCM. One of options available after selecting main option This is the name of the block that represents the MciroZone II device at GCM. Report for this block will read.

4.5.8 Map Descriptor Example 5 – Read Single Variable for Block type ZONE2 representing Microzone II at GCM.

*This example illustrates how to read a single variable from ZONE:TOO block that contains data for Micro Zone II device. Make one similar map descriptor for each variable you wish to read. Reading variables is a more efficient if you want to read a limited set of variables as per as data array memory is concerned.*

Map\_Descriptors

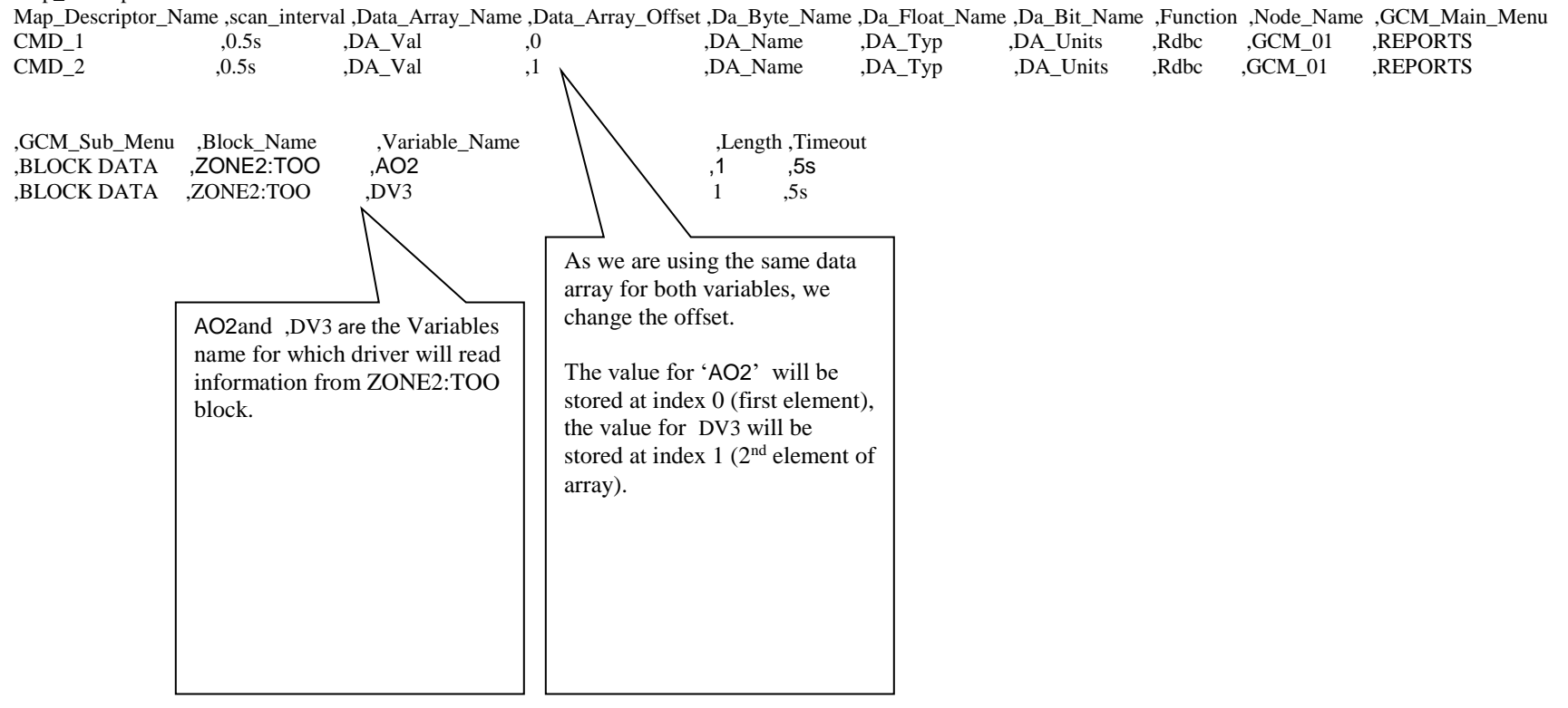

#### **4.6 Client Side Configuration File Examples with Notes**

Black Italics – CSV file Data *Blue Italics - CSV file comments* Blue regular – Additional comments for this manual.

#### 4.6.1 CSV Example 1 – Read Block Data from a GCM

The csv file provided below has been configured to read Micro Zone II type devices connected to GCM

*//================================================================================ // // 1.00aA 30 May 03 SSS Created // //==============================================================================\*/ //================================================================================ // // Notes : None. // // //================================================================================ //================================================================================ // // Common Information // Bridge Title Gcm\_Asc Testing Client //================================================================================ // // Data Arrays //*

*// to read data for ZONE2:TOO from block data under report menu*

*DA\_Units ,Byte ,32*

*// DA\_Val---------> will contain the value of the parameter // DA\_Name--------> will contain the name of the parameter (each will occupy at least 22 bytes ) // DA\_TYP---------> will contain the type parameter // DA\_Units-------> will contain the units for value (each will occupy at least 16 bytes ) // NOTE: if "value" is not available 99 is considered as default value to show some progress during test // if "typ" is not available 99 is considered as default typ to show some progress during test // if "units" are not available "N/A" will stored, same will be with Digital values // DA\_TYP may have value one of the following if we found successfully //* Check with manual for most updated values *// AI 1 // simple analog inputs // AO 2 // simple analog outputs // DI 3 //Digital Inputs // DO 4 // Digital outputs // UI\_A 5 // universal Input Analog // UI\_D 6 // universal Input Digital // WINDOW\_AV 7 // Window Analog value(for micro zone II) READ ONLY // WINDOW\_DV 8 // Window Digital value(for micro zone II) READ ONLY // EMS\_AI 9 // Ems Analog Value (for microzone II) Writable // EMS\_DI 10 // Ems Digital Value (for microzone II) Writable // LOOP 11 // for LCM Current status // These data arrays are used to read only two parameters under ZONE:TOO block // for CMD\_1 and CMD\_2 mapdesc Data\_Arrays Data\_Array\_Name ,Data\_Format ,Data\_Array\_Length DA\_Val* ,*float* ,2<br> *DA\_Name* ,*Byte* ,44 *DA*<sup>I</sup> Name , Byte , 44<br> *DA*<sup>I</sup> Typ , Byte , 2  $DA$ <sup>Typ</sup>

*// these data arrays are used to read all parameters (36) under ZONE:TOO block // for CMD\_3 mapdesc Data\_Arrays Data\_Array\_Name ,Data\_Format ,Data\_Array\_Length DA\_Val2* ,float ,36<br> *DA\_Name2* ,*Byte* ,792 *DA\_Name2 ,Byte ,792 DA\_Typ2 ,Byte ,36 DA\_Units2 ,Byte ,576*

*// these data arrays are used to read only two parameters under ZONE:TOO, but will contain only NAME and VALUE for parameters // for CMD\_4 , CMD5 mapdesc Data\_Arrays Data\_Array\_Name ,Data\_Format ,Data\_Array\_Length*

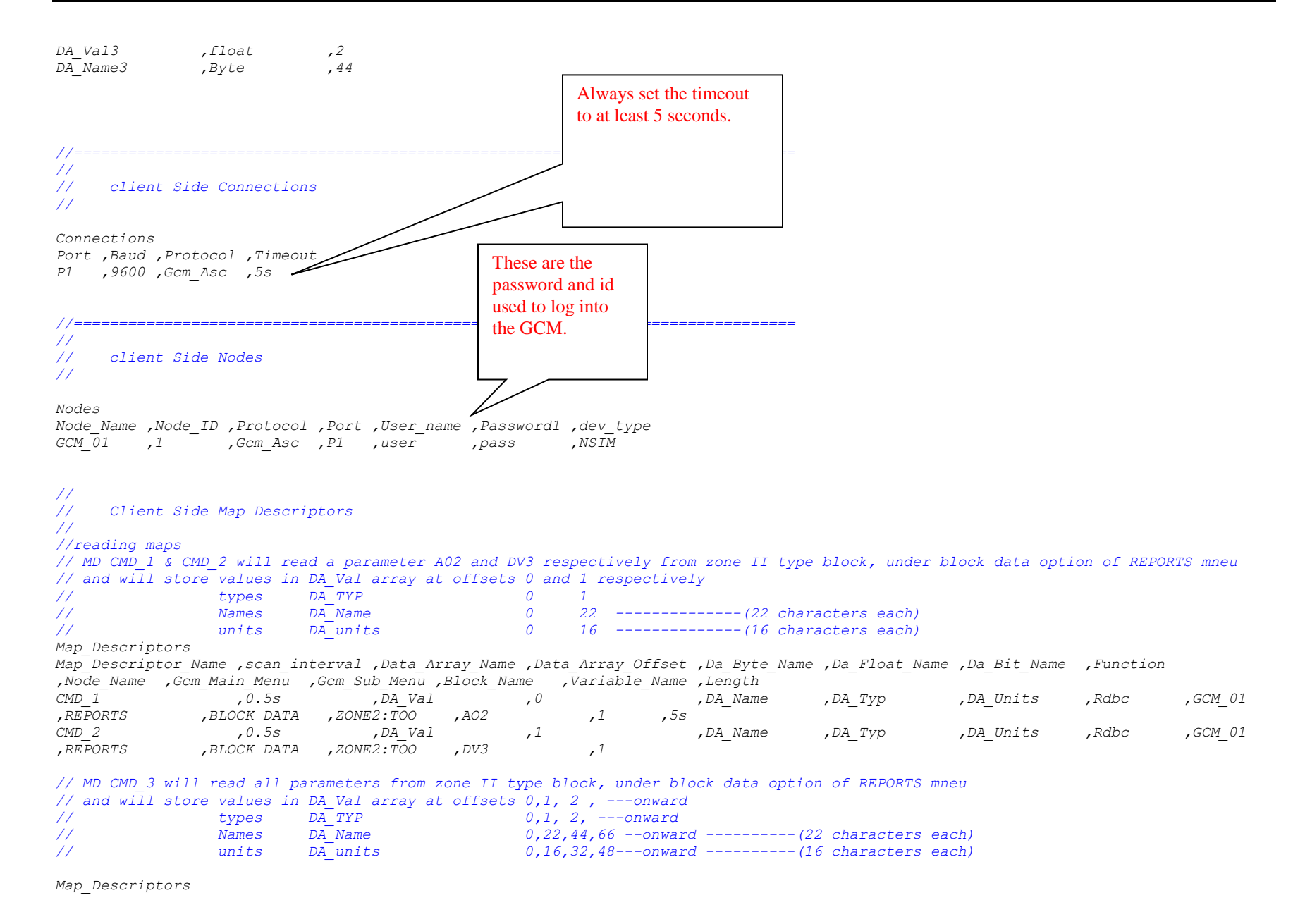

**FieldServer Technologies** 1991 Tarob Court Milpitas, California 95035 USA **Web**:www.fieldserver.com **Tel**: (408) 262-2299 **Fax**: (408) 262-9042 **Toll\_Free**: 888-509-1970 **email**: support@fieldserver.com

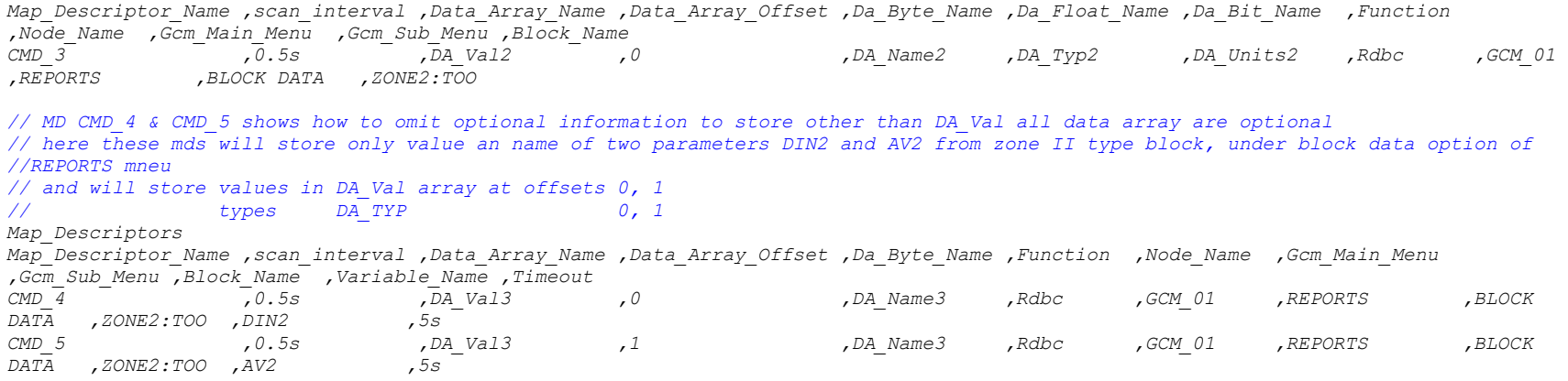

#### 4.6.2 CSV Example 2 – Read Current Status Report from a LCM

The csv file provided below has been configured to read Current Status report form LCM connected to GCM.....

*//================================================================================ // // 1.00aA 30 May 03 SSS Created // //==============================================================================\*/ //================================================================================ // // Notes : None. // // //================================================================================ //================================================================================ // // Common Information // Bridge Title Gcm\_Asc Testing Client //================================================================================ // // Data Arrays // // DA\_Val---------> will contain the value of the parameter // DA\_Name--------> will contain the name of the parameter (each will occupy at least 22 bytes ) // DA\_TYP---------> will contain the type parameter // DA\_Units-------> will contain the units for value (each will occupy at least 16 bytes ) // NOTE: if "value" is not available 99 is considered as default value to show some progress during test // if "typ" is not available 99 is considered as default typ to show some progress during test // if "units" are not available "N/A" will stored, same will be with Digital values // DA\_TYP may have value one of the following if we found successfully //* Check with manual for most updated values *// AI 1 // simple analog inputs // AO 2 // simple analog outputs // DI 3 //Digital Inputs*

*// DO 4 // Digital outputs // UI\_A 5 // universal Input Analog // UI\_D 6 // universal Input Digital // WINDOW\_AV 7 // Window Analog value(for micro zone II) READ ONLY // WINDOW\_DV 8 // Window Digital value(for micro zone II) READ ONLY // EMS\_AI 9 // Ems Analog Value (for microzone II) Writable // EMS\_DI 10 // Ems Digital Value (for microzone II) Writable // LOOP 11 // for LCM Current status Data\_Arrays Data\_Array\_Name ,Data\_Format ,Data\_Array\_Length // These data arrays are used to hold information for at most 16 parameters // for LCMD\_1 mapdesc DA\_Val ,float ,16 DA\_Name ,Byte ,352 DA\_TYP ,Byte ,16 DA\_Units ,byte ,256 // These data arrays are used to hold information for at most two parameters // for LCMD\_2 and LCMD\_3 mapdesc DA\_Val2 ,float ,2 DA\_Name2 ,Byte ,44 DA\_TYP2 ,Byte ,2 DA\_Units2 ,byte ,32 // In this data array you will push value and with that value one parameter will be overridden at LCM // for LCMD\_4 DA\_Val3 ,float ,1 //================================================================================ // // client Side Connections // Connections Port ,Baud ,Protocol ,Timeout P1 ,9600 ,Gcm\_Asc ,5s //================================================================================ // // client Side Nodes // Nodes Node\_Name ,Node\_ID ,Protocol ,Port ,User\_name ,Password1 ,dev\_type*   $GCM$ <sup> $01$ </sup>,  $1$  ,  $Gcm$  Asc ,P1 ,user ,pass ,GCM

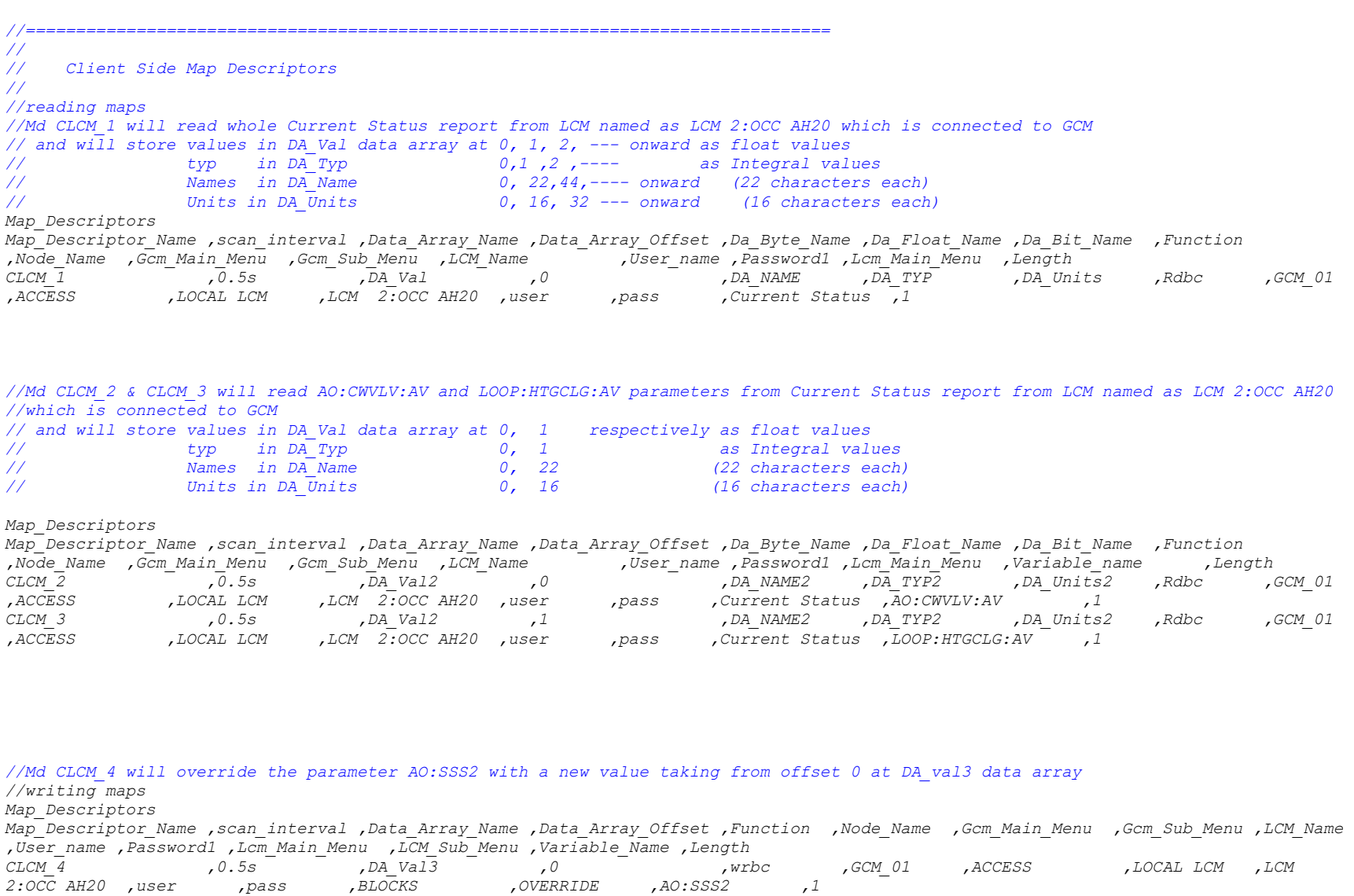

# **5 Storage Information**

#### 5.1 Variable Value

If the value has been found it will be stored as a float value. If variable represents states ON/OFF then 1.0/0.0 will be stored. If variable found but value doesn't, then 99.0 will be stored instead and this value should be considered the indication that value is not available because of some communication error between GCM and other connected devices.

#### 5.2 Variable Names

Internally driver reserved 22 characters for storage of name as this is the biggest name known at time of development.

#### 5.3 Variable Types

Variables types describe the nature of variables like Analog Input, Digital Output etc. But driver will store numeric number corresponding to these types . See the table below :

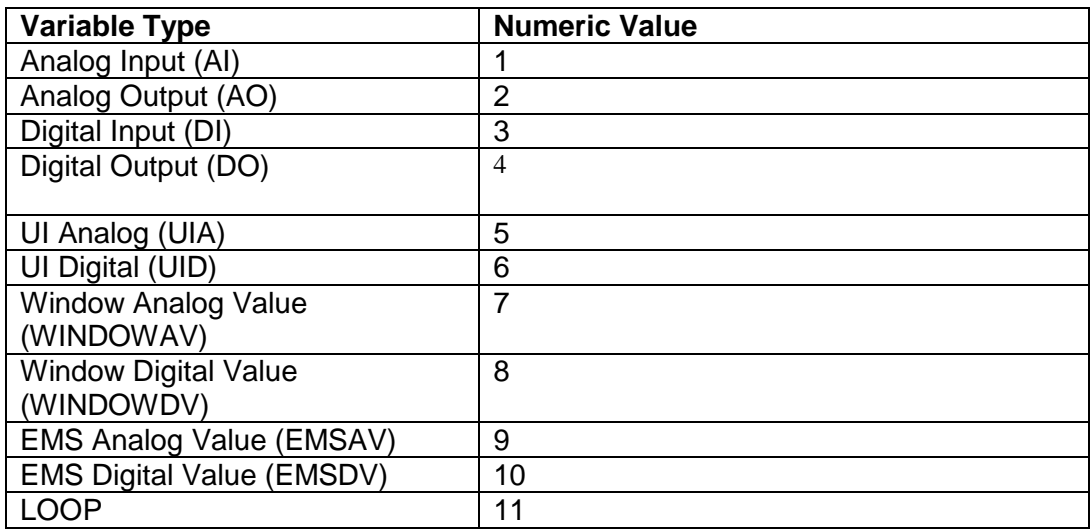

# 5.4 Variable Units

If the value has been found its units will be stored in data array to hold units .Driver internally reserved 16 characters to store units.

If value will just state ON/OFF or if value not found then "N/A" will be stored instead of units indicating that either units are not applicable for state values or units are not available because value is also not available.

If value extracted from the response will be stored in the array called DA\_Val. Variable name will be stored in data array DA\_Name. Variable type will be stored in data array DA\_Typ. Variable units will be stored in data array DA\_Units. Ensure that it is suitable format for storing value – FLOAT is suggested. Driver will store information in the following manar. For first variable Variable value will be stored at 0th offset at Da\_Val data array. Variable name will be stored at 0th offset through 21st offset at Da\_Name data array. Variable type will be stored at 0th offset at Da\_typ data array Variable units will be stored at 0th offset through 15th offset at Da\_Units data array.

For Second variable

Variable value will be stored at 1th offset at Da\_Val data array.

Variable name will be stored at 22nd offset through 43 rd offset at Da\_Name data array. Variable type will be stored at 1th offset at Da\_typ data array

Variable units will be stored at 16th offset through 31th offset at Da\_Units data array. And so on…..

### **6 Driver Notes**

### 6.1 Driver Limitations and Exclusions

#### **As a client:**

The driver can **Only** read reports for block data of type ZONE2 and Current Status for LCM (model no.LCM-88210-1 ) and it can read only variable name, value, units and type only. This driver is tested override (write) block's variable for specified LCM.

The driver cannot be configured to act as server.

The driver performance is slow. In situations where the driver is configured to read data from multiple remote devices or multiple device types expect response times that may range up to 10 seconds. For example: If the driver has been configured to read data from more than one LCM connected to the GCM then performance will be slow because the driver needs to log into each LCM, navigate the menus, log out and log into the next LCM.

During testing variations in GCM, LCM and other device firmware were noted. Of the three GCM units used for testing, all three produced slight variations in the message stream. It is possible that other versions of firmware may produce other variations which may cause problems for the driver.

#### **As a server:**

Driver can not be configured as Server.

6.2 Driver Error Messages

The driver reports information and errors to you in the form of messages printed to the error log. Those messages marked with a \* are only printed once even if they occur repeatedly.

- GCM\_Asc:#1 Err. user name %s is not valid The user name is either blank or of more than 16 characters.
- GCM Asc:#2 Err. password %s is not valid. The password is either blank or of more than 16 characters.
- GCM Asc:#3 Err. dev type %s is not valid The dev type is either blank or more thank 16 characters.
- GCM\_Asc:#4 Err. Illegal Map Descriptor's GCM\_MAIN\_MENU parameter GCM main menu option is not specified.
- GCM\_Asc:#5 Err. Illegal Map Descriptor's GCM\_SUB\_MENU parameter GCM main menu option is not specified.
- GCM\_Asc:#6 FYI. Undefined Dev\_Type, Using <%s> by default You did not defined the dev type while declaring nodes driver proceeding with default dev type.
- GCM\_ASC:#7 data array %s is short to store This data array declared to store values is insufficient to store all values , increase the length parameter of this data array.
- GCM\_ASC:#8 data array %s is short to store

This data array declared to store variable names is insufficient to store all values , increase the length parameter of this data array.

GCM\_ASC:#9 data array %s is short to store

This data array declared to store variable types is insufficient to store all values , increase the length parameter of this data array.

GCM\_ASC:#10 data array %s is short to store

This data array declared to store variable types is insufficient to store all values , increase the length parameter of this data array.

# <span id="page-29-0"></span>**7 Connecting through Hyper Terminal**

To determine the values of

- GCM\_Main\_Menu
- GCM Sub Menu
- LCM Name
- Lcm Main Menu
- LCM Sub Menu
- Variable\_Name
- Block\_Name  $\bullet$

Connect to the GCM through hyper terminal

7.1 Create a hyper Terminal connection

a)Click on start, programs , accessories, communications, Hyper terminal Give some name to this connection going be build Like "GCMconnection" b)Press OK On the next window you will see or chosse COM1 or COM2 c)Press OK Now you will see some port settings d)Adjust the setting like Bits per second 9600 Parity **None** Stop bits 1 Flow control None

e)Press OK

Now your PC is connected to GCM through Hyper Terminal

*Closing Hyper Terminal Connection* when you done with hyper terminal just click at cross button of window to close it will ask you to "are sure to disconnect ? " Press on YES Now it will ask you to "save the current session ?" Press YES Now your "GCMconnection" will saved next when you will connect through hyper terminal you can simply open this (GCMconnection) to connect, no need to adjust the settings again.

- 7.2 Browsing GCM through hyper terminal
- 7.3 Determine all parameter values required to read Current status for Lcm

To know all variables required to read Current Status or override at Lcm Connect your PC Comport to GCM at comm. Port 2 taking care about Pin 2(TX) at GCM should connect to pin 3(RX) at PC

Pin 3(RX ) at GCM should connect to pin 2(TX) at PC Pin 7(Ref) at GCM should connect to pin 5(Ref) at PC When ever you see one of the following message on screen press escape (Esc) and try again checking your spelling, spaces between characters or so

ACCESS NOT ALLOWED INVALID ACCESS CODE WHAT? NO SELECTIONS **State1**. When you will first connect to GCM it may be in any state now should reboot the GCM And wait for at least 20 second during which GCM will to do some initial tests. And you can see

SIEBE E.C. Barber-Colman Network-8000 Dev Type: GCM Ver: ASD Rev: 5.4A Eng Rev: 5.4A Date: 4/14/99 Port: PORT 2 EPROM test PASSED SYSRAM test PASSED BLKRAM test PASSED CLOCK test PASSED

Here you can clearly see Dev Type:GCM so GCM will be value of **dev\_type** parameter used while declaring nodes.

In some models when we press "enter" GCM ask for USER NAME: For other models we have press "enter" 3-4 times with some time gap. **State2:** When you see USER NAME: Type user name and this will be the value for **User\_name** parameter used while declaring nodes and hit enter, now you will see

#### PASSWORD:

Type password and this will be the value for **password1** parameter used while declaring nodes and hit enter,

# **State3:**

now you will see

GCM 1:BARBER-COLMAN

**MAIN MENU** CURRENT STATUS

Now you are main menu screen of GCM. Press right arrow / left arrow key to see other options. If you are unable to see other options then try again after downloading lastest version of Hyper Terminal.

Here we have to select one option that will be the value for the parameter GCM\_Main\_Menu.

#### **State4:**

a)If want to read Lcm press the right/left arrow key too see

GCM 1:BARBER-COLMAN

MAIN MENU **ACCESS** 

Here "ACCESS" is value for our **GCM\_Main\_Menu** parameter.

#### **State5:**

b)If want to read Micro Zone II device press the right/left arrow key too see

GCM 1:BARBER-COLMAN

MAIN MENU REPORTS

Here "REPORTS" is value for our **GCM\_Main\_Menu** parameter.

Now press "enter" after choosing your main menu option (ACCESS is considered here)

#### **State6:** Now you will see

GCM 1:BARBER-COLMAN

ACCESS MENU LOCAL LCMs

Here "LOCAL LCM" is value for our **GCM\_Sub\_Menu** parameter.

Now again hit "enter" **State7:** you will see

GCM 1:BARBER-COLMAN

SELECT LCM LCM 2:OCC AH20

Here "LCM 2:OCC AH20" will be the value for our **Lcm\_Name** parameter if this is only Lcm connected to GCM otherwise choose other Lcm name by pressing right/left arrow key. After selecting required Lcm press "enter" **State8:** you will be within few seconds

LCM 2:OCC AH20

USER NAME: USER

It is found that mostly the user name and password for Lcm remains the same as for GCM. In this case USER was the user name for GCM and Lcm. So "USER" is a value for **User\_name** . (the one will be used in Map descriptor)

Now just press "enter" or you can type user name and then pres enter next you will see

LCM 2:OCC AH20

PASSWORD: \*\*\*\*\*\*

Now just press "enter" or you can type password to continue but this password will be value for the parameter **Password1** used in map descriptors

# **State9:**

Now you will see

LCM 2:OCC AH20

**MAIN MENU** CURRENT STATUS

Now you are at main menu screen of Lcm and you can see the other options by pressing the right/left arrow keys.

a) if you want to read current status then CURRENT STATUS will be the value for **Lcm\_Main\_Menu** parameter.

b) If you want override in Lcm then press the right/left arrow and see the following **State10:**

Now you will see

LCM 2:OCC AH20

MAIN MENU **BLOCKS** 

Here BLOCKS will the value of **Lcm\_Main\_Menu** parameter.

Now to read current status select current status option and hit enter. Now you will see **State11:**

you will see the following, it may take some time to paint full screen

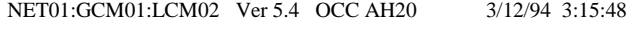

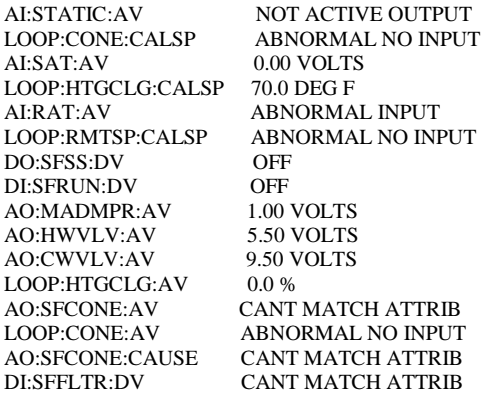

ACCES NET01:GCM01:LCM02 3/12/94 3:03 USER LOGGED ON DIAGB NET01:GCM01:LCM02 9/15/03 15:42 AI:RAT SENSOR RANGE DIAGB NET01:GCM01:LCM02 9/15/03 15:42 AI:RAT

This is Current Status Screen for Lcm. Here all the lines like AO:HWVLV:AV 5.50 VOLTS are considered process able lines.

Here AO:HWVLV:AV is considered as **Variable\_name if** you want to read single parameter otherwise skip variable\_name parameter to read all variables. But count all the lines for example in this case it is 16 and data array length must be specify to accommodate all these variables.

Eg. Length for Da\_val will be be 16 Length for Da\_name will be  $22*16 = 352$  Length for Da-typ will be 16 Length for Da\_units will be 16\*16 =256

This was the final state for reading Lcm Current Status and got all the required information for reading as a whole or a single variable.

### 7.4 Determine all parameter values required to override variables for Lcm

You can restart the GCM and follow the same procedure as above and note down parameters as you follow the procedure to come at State10. Till now we discovered values for following parameters User\_name Password1 GCM\_main\_menu GCM\_Sub\_menu Lcm\_name Lcm\_main\_menu

Now at state10 again press right/left arrow keys to see

LCM 2:OCC AH20

**MAIN MENU BLOCKS** 

Here BLOCKS is a value for the parameter **Lcm\_Main\_Menu.** Now press enter and you will see

NET01:GCM01:LCM02 Ver 5.4 OCC AH20 3/12/94 3:28:38 LCM 2:OCC AH20

BLOCKS MENU OVERRIDE

Here OVERRIDE is a value for the parameter **Lcm\_Sub\_Menu.** Now again press enter You will see

LCM 2:OCC AH20

SEL BLOCK TO OVERRIDE AI:RARH

You can scroll to see all variables (blocks) that can be override but driver has been tested with AO type variables like NET01:GCM01:LCM02 Ver 5.4 OCC AH20 3/12/94 3:28:38 LCM 2:OCC AH20 SEL BLOCK TO OVERRIDE

AO:SSS2 Here AO:SSS2 is the value of **Variable\_Name** parameter. Now we have all required information to override variables in Lcm.

7.5 Determine all parameter values required to read variables for micro Zone II

 Restart the GCM and follow the procedure to come at state6. At this point we values for the following parameters

User\_name, Password1, GCM\_main\_menu

Only Block\_name and Variable\_ parameter is remaining to be known.

Now at state6 press enter You will see GCM 1:BARBER-COLMAN

REPORTS MENU ACTIVE ALARMS

Now you can press right/left arrow keys to see more options under Reports Menu And come to see GCM 1:BARBER-COLMAN

REPORTS MENU BLOCK DATA

Here BLOCK DATA is the value of **GCM** sub menu. Now press enter and see similar to the following

NET01:GCM01:LCM02 Ver 5.4 OCC AH20 3/12/94 3:28:38 GCM 1:BARBER-COLMAN

SEL BLOCK TO REPORT AO:PMC1

Here you can press right/left arrow keys to see other blocks for which you can get a report, but driver is implemented to read only ZONE2 type blocks those contain data for Micro zone II device, So scroll and come to see similar to

GCM 1:BARBER-COLMAN

SEL BLOCK TO REPORT ZONE2:TOO

Here **ZONE2:TOO** is the value of **Block** Name parameter. Now you have all required information for describing a map desc to read all variables for Microzone device

Now press enter to see GCM 1:BARBER-COLMAN

SEND REPORT TO PRINT GROUP

Now press right/left arrow key to see

GCM 1:BARBER-COLMAN

SEND REPORT TO LOCAL TERMINAL

#### Now press enter to see

UPTIM UPDATE TIME 5 SEC ADDR PHYSICAL ADDRESS 1

BLOCK DATA

NET01:GCM01:LOCAL Ver 5.4GL BARBER-COLMAN 8/19/93 6:12pm

ZONE2:TOO

TYUI1 INPUT TYPE UI1 ANALOG<br>UNUI1 UNITS FOR UI1 DEG F \*\* .1 UNUI1 UNITS FOR UI1 TYUI2 INPUT TYPE UI2 ANALOG UNUI2 UNITS FOR UI2 DEG F \*\* .1<br>TYUI3 INPUT TYPE UI3 DIGITAL TYUI3 INPUT TYPE UI3 DIGITAL<br>TYUI4 INPUT TYPE UI4 ANALOG TYUI4 INPUT TYPE UI4 ANALOG<br>UNUI4 UNITS FOR UI4 DEG F \*\* .1 UNUI4 UNITS FOR UI4 TYUI5 INPUT TYPE UI5 ANALOG<br>UNUI5 UNITS FOR UI5 DEG F \*\* .1 UNUI5 UNITS FOR UI5 TYUI6 INPUT TYPE UI6 ANALOG UNUI6 UNITS FOR UI6 DEG F \*\* .1 TYUI7 INPUT TYPE UI7 ANALOG<br>UNUI7 UNITS FOR UI7 DEG F \*\* .1 UNUI7 UNITS FOR UI7 TYUI8 INPUT TYPE UI8 ANALOG<br>UNUI8 UNITS FOR UI8 DEG F \*\* .1 UNUI8 UNITS FOR UI8 NUMDI NUM OF EMS DIGITAL 4 NUMAI NUM OF EMS ANALOG 4 NUMDV NUM OF WIN DIGITAL 4 NUMAV NUM OF WIN ANALOG 4 AV1 UNITS FOR WINDOW AV1 DEG F \*\* .1 UAV2 UNITS FOR WINDOW AV2 DEG F \*\* .1 UAV3 UNITS FOR WINDOW AV3 DEG F \*\* .1 UAV4 UNITS FOR WINDOW AV4 DEG F \*\* .1 EXENA EXCEPTION ENABLE  $\quad$   $0$ CENAB CALCULATE ENABLE ON EMSCO EMS CONTROL ON DIN1 EMS DV1 EMPTY DIN2 EMS DV2 EMPTY

DIN3 EMS DV3 EMPTY DIN4 EMS DV4 EMPTY AIN1 EMS AV1 EMPTY AIN2 EMS AV2 EMPTY

AIN3 EMS AV3 EMPTY AIN4 EMS AV4 EMPTY

UIAV1 UI ANALOG VALUE 1 249.6 DEG F UIAV2 UI ANALOG VALUE 2 0.0 DEG F UIDV3 UI DIGITAL VALUE 3 OFF UIAV4 UI ANALOG VALUE 4 0.0 DEG F UIAV5 UI ANALOG VALUE 5 0.0 DEG F UIAV6 UI ANALOG VALUE 6 0.0 DEG F UIAV7 UI ANALOG VALUE 7 0.0 DEG F UIAV8 UI ANALOG VALUE 8 0.0 DEG F DO1 DIGITAL OUTPUT 1 OFF DO2 DIGITAL OUTPUT 2 OFF DO3 DIGITAL OUTPUT 3 OFF DO4 DIGITAL OUTPUT 4 OFF

AIN2 EMS AV2

**FieldServer Technologies** 1991 Tarob Court Milpitas, California 95035 USA **Web**:www.fieldserver.com **Tel**: (408) 262-2299 **Fax**: (408) 262-9042 **Toll\_Free**: 888-509-1970 **email**: support@fieldserver.com

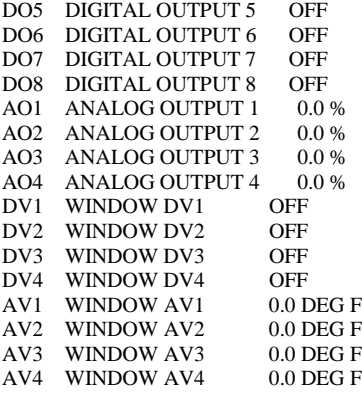

RESET: 00 FREEZE: 00 LAST EXEC: 6:12:31pm NEXT EXEC: 6:12:37pm PRESS <ESC> TO CONT

This is the report for microzone II device. All the lines starting with DIN

AIN

UIA

UID

DO

AO

DV

AV

are considered to be process able those contains some information like **UIAV1 UI ANALOG VALUE 1 249.6 DEG F**

Line will be parsed as

**UIAVI** as **Variable\_Name** if you want to read only this variable and also this will be the variable name that will be stored in Da\_Name data array

**UIA** here actually is the type of of the variable (Universal Input Analog) **249.6** is the value of this variable.

**DEG F** are the units for this variable.

Now we have all required information for poll GCM for Zone2 type blocks to read as a whole then skip the Variable\_name parameter and to read a single variable mention the Variabl\_name we just found.

Here once again there are 36 variable in total for this report so if you are going to read this whole block you data array length must as follows

Eg. Length for Da\_val will be be 36

Length for Da\_name will be  $22*36 = 792$  Length for Da-typ will be 16 Length for Da\_units will be 16\*36 =576

# **8 Revision History**

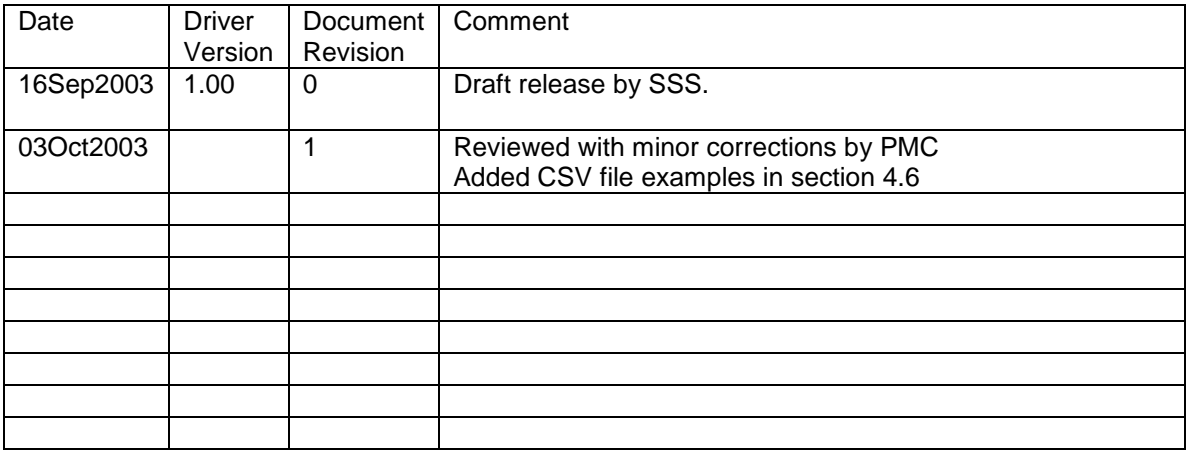